Perl-Praxis **CPAN**

#### Jörn Clausen joern@TechFak.Uni-Bielefeld.DE

# **Ubersicht ¨**

- Organisation des CPAN
- Module suchen und finden
- Perl-Module installieren
- Module für shared libraries installieren
- Fehler in Perl-Skripten finden und korrigieren

#### **CPAN**

- CPAN Comprehensive Perl Archive Network <http://www.cpan.org>
- Module auf verschiedene Arten kategorisiert:

<http://www.cpan.org/modules/by-module/> <http://www.cpan.org/modules/by-category/> <http://www.cpan.org/modules/by-authors/id/>

• zahlreiche Mirror, z.B.

<ftp://ftp.uni-bielefeld.de/pub/CPAN/>

## **nach Modulen suchen**

• verschiedene Suchmaschinen, z.B. <http://search.cpan.org/>

• Neuerungen auf CPAN:

<http://search.cpan.org/recent/>

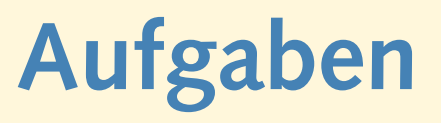

• Suche nach einem Modul, um das Oster-Datum zu berechnen. Hinweis: englisches Wort fuer "Ostern": easter

#### **Date::Easter**

- über Download-Funktion von search.cpan.org herunterladen
- oder aus passendem Verzeichnis auf CPAN: <http://www.cpan.org/modules/by-module/Date/>
- komprimiertes tar-Archiv: [Date-Easter-1.14.tar.gz](http://www.cpan.org/modules/by-module/Date/Date-Easter-1.14.tar.gz)
- Readme-Datei direkt daneben: [Date-Easter-1.14.readme](http://www.cpan.org/modules/by-module/Date/Date-Easter-1.14.readme)
- Archiv entpacken:
	- \$ tar zxvpf Date-Easter-1.14.tar.gz
- in Verzeichnis Date-Easter-1.14 wechseln

### **CPAN-Module installieren**

- Dokumentation lesen (README, INSTALL)
- Anweisungen in Makefile.PL
- typische Abfolge, um CPAN-Modul zu installieren:
	- \$ perl Makefile.PL
	- \$ make
	- \$ make test
	- \$ make install
- Problem: Modul wird in Perl-Verzeichnis installiert
- aufräumen:
	- \$ make distclean

# **CPAN-Modul konfigurieren**

- eigenes Verzeichnis für Perl-Module: \$HOME/perl
	- \$ perl Makefile.PL PREFIX'='\$HOME/perl LIB'='\$HOME/perl/lib
- erzeugt Makefile
- Modul kann von anderen Modulen abhängen
- suche nach " PREREQ PM" in Makefile.PL

# **CPAN-Modul** "übersetzen"

• erzeugtes Makefile verwenden:

\$ make

#### • generiert Verzeichnisbaum unterhalb von blib:

```
arch/
      auto/
             Date/
                   Easter/
lib/
      Date/
             Easter.pm
      auto/
             Date/
                   Easter/
man3/
      Date::Easter.3
```
### **CPAN-Modul testen**

- vorgefertige Tests
- typischerweise in Unterverzeichnis t

\$ make test

- falls Tests fehlschlagen, genauer untersuchen
- machmal 100%iger Erfolg nicht möglich
- manche Tests *sehr* einfach
- keine Garantie für Funktionsfähigkeit

### **CPAN-Modul installieren**

- Modul und Dokumentation installieren:
	- \$ make install
- erzeugte Dateien und Verzeichnisse unter PREFIX:

```
lib/
      Date/
            Easter.pm
      sparc-sun-solaris2.8/
            auto/
                   Date/
                         Easter/
            perllocal.pod
man/
      man3/
```
Date::Easter.3

### **CPAN-Modul verwenden**

- Modul in eigenes Programm einbinden:
	- use Date::Easter;
- Programm ausführen:
	- \$ easter.pl

### **CPAN-Modul verwenden**

• Modul in eigenes Programm einbinden:

use Date::Easter;

#### • Programm ausführen:

\$ easter.pl

Can't locate Date/Easter.pm in @INC (@INC contains: /vol/ perl-5.8/lib/5.8.0/sparc-sun-solaris2.8 /vol/perl-5.8/sha re/5.8.0 /vol/perl-5.8/lib/site\_perl/5.8.0/sparc-sun-sola ris2.8 /vol/perl-5.8/share/site\_perl/5.8.0 /vol/perl-5.8/ share/site\_perl .) at ./easter.pl line 3. BEGIN failed--compilation aborted at ./easter.pl line 3.

#### **CPAN-Modul verwenden, cont.**

#### • Environment anpassen:

\$ PERLLIB=\$HOME/perl/lib:\$HOME/perl/lib/sparc-sun-solaris2.8

\$ MANPATH=\$HOME/perl/man:\$MANPATH

- in .rcrc (o.ä.) eintragen
- Dokumentation:

\$ man Date::Easter

- Übersicht über installierte Module:
	- \$ perldoc perllocal
- falls Perl-Skripte installiert werden:
	- \$ PATH=\$HOME/perl/bin:\$PATH

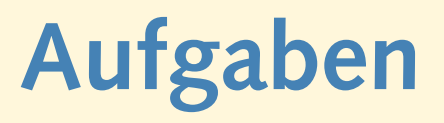

• Gib die Ostertermine der Jahre 2000 bis 2010 aus.

### **shared libraries verwenden**

- Perl-Modul als Interface zu Bibliothek
- **•** typischerweise in "C" geschrieben
- Beispiel: [Compress-Zlib-1.22.tar.gz](http://www.cpan.org/modules/by-module/Compress/Compress-Zlib-1.22.tar.gz)
- verwendet zlib
- an der TechFak in /vol/local/ installiert
- Dokumentation lesen, config.in anpassen
- weitere Anpassungen für Solaris:
	- \$ perl Makefile.PL LIB=... PREFIX=... LIBS'=-L/vol/local/lib -R/vol/local/lib -lz'

#### **nach Installation**

• *shared objects* von Architektur abhängig

```
lib/
      sparc-sun-solaris2.8/
            Compress/
                   Zlib.pm
            auto/
                   Compress/
                         Zlib/
                               Zlib.bs
                               Zlib.so
                               autosplit.ix
            perllocal.pod
```
• Zlib.pm eigentlich falsch eingeordnet

# **Aufgaben**

• Mit Hilfe von Compress:: Zlib kann man mit gzip komprimierte Dateien lesen. Komprimiere die Datei romeo.txt mit diesem Programm und lies sie anschließend mit Hilfe des Perl-Moduls wieder ein.

Verwende die Funktion gzopen. Die in der man-page erwähnte zlib-Dokumentation ist in /vol/local/include/zlib.h zu finden.

• . . . sind eine Illusion

- . . . sind eine Illusion
- aber Möglichkeiten in Perl, typische Fehler zu finden
- führe Programm bogus1.pl aus
- Vergleiche die Ausgabe mit dem Quelltext

- . . . sind eine Illusion
- aber Möglichkeiten in Perl, typische Fehler zu finden
- führe Programm bogus1.pl aus
- Vergleiche die Ausgabe mit dem Quelltext
- Aufruf: perl -w
- Pragma: use warnings;
- man-page perllexwarn(1)

- **strikte Einhaltung von Regeln**
- führe Programm bogus2.pl aus
- entferne das Kommentarzeichen vor use strict;

- strikte Einhaltung von Regeln
- führe Programm bogus2.pl aus
- entferne das Kommentarzeichen vor use strict;
- Fehler führen zum Programmabbruch

- strikte Einhaltung von Regeln
- führe Programm bogus2.pl aus
- entferne das Kommentarzeichen vor use strict;
- Fehler führen zum Programmabbruch
- Korrekturen:
	- **–** Variablen mit my deklarieren

- strikte Einhaltung von Regeln
- führe Programm bogus2.pl aus
- entferne das Kommentarzeichen vor use strict;
- Fehler führen zum Programmabbruch
- Korrekturen:
	- **–** Variablen mit my deklarieren
	- **–** Subroutinen mit & oder () aufrufen